## **Submit to your challenge on EL3**

To complete the challenge and share your project.

1. Click the Share button on the upper right corner of your workspace

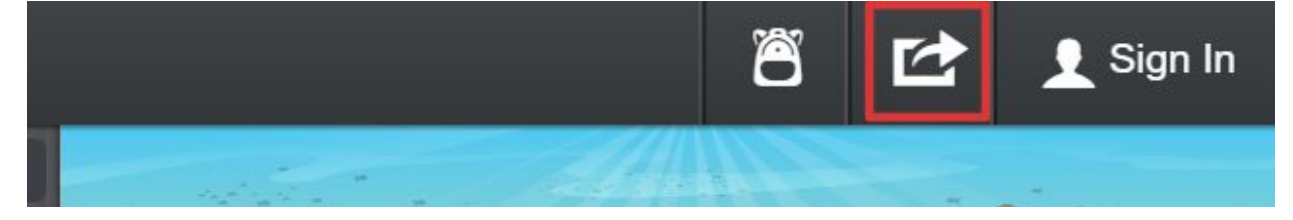

2. Go to the **Social** tab and **copy the url** below.

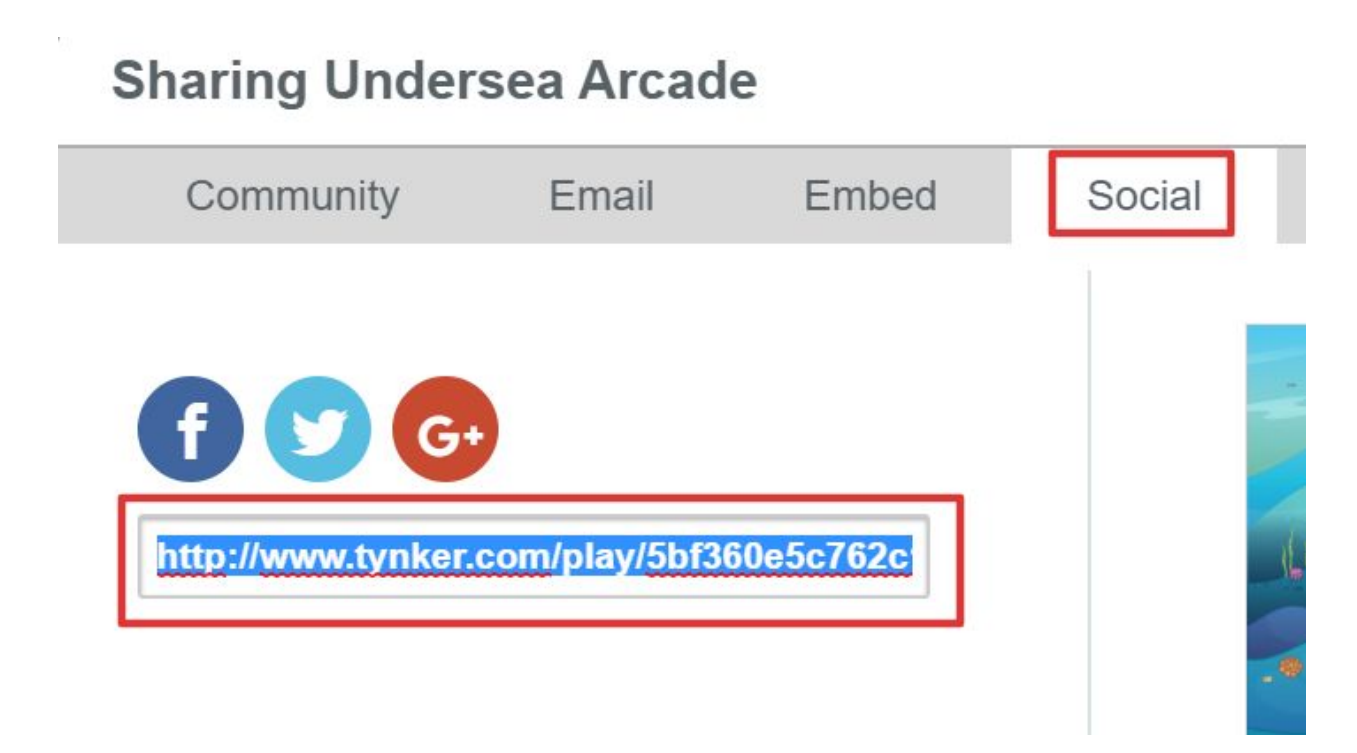

## 3. Paste the copied link in the URL submission box. Click "Submit" to complete the challenge.

**▶ Enter Your Submission** 

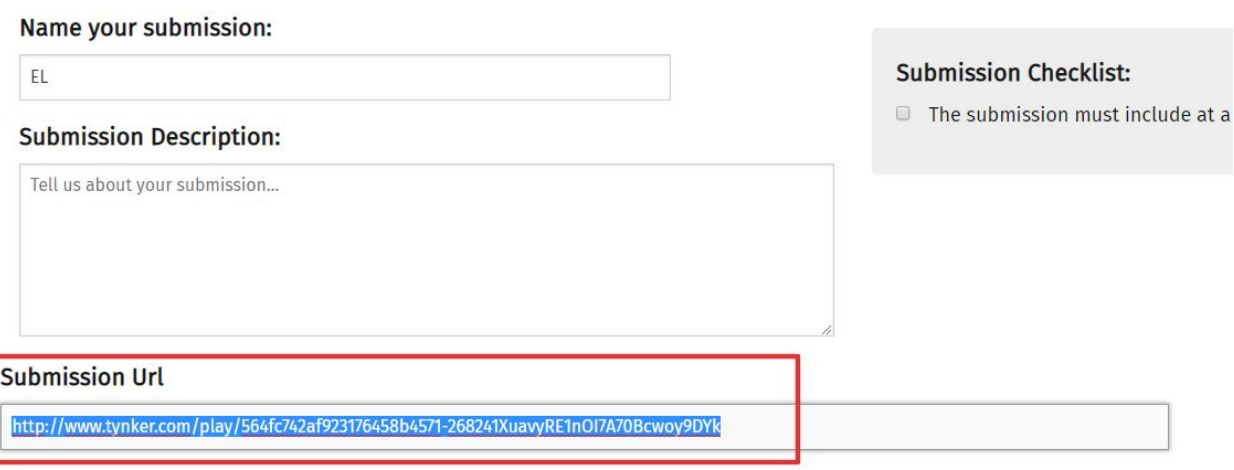

Private: I do not want my submission to be seen by other EL3 COL users.

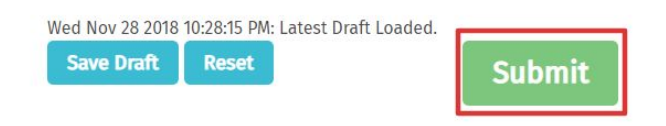